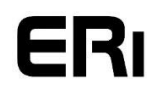

## **Educare Research, inc**

*A nonprofit 501(c)(3) educational organization / Tax ID 46-3462644* 567 West Channel Islands Blvd #425 Port Hueneme, CA 93041 (805) 253-0250 [http://educares.net](http://educares.net/)

**Educare** provides Virtual World learning resources serving international education, teachers, and students.

*Note: To fully experience the immersive Virtual World setting you will need to install the Second Life Viewer, which is quick, easy, and free. Here is a QuickStart for your first steps in a Virtual World: [Second Life Knowledge Base](https://community.secondlife.com/knowledgebase/english/second-life-quickstart-r373/)*

How to access the Educare region in Second Life:

- Go to the Join Second Life page at<https://join.secondlife.com/> Select your username, password, email address, and security questions. You will then be able to choose your Avatar from a wide selection. You can change your Avatar's look at any time. Select the 'free basic' membership level that allows access to all the Educare resources.
- Download and install the free Second Life Viewer for Windows or Mac OS. More advanced users may prefer the free Firestorm Viewer:<https://www.firestormviewer.org/>
- Start the SL Viewer, login, and you will be teleported to 'Learning Island' for basic lessons in walking, flying, interacting with objects, and such.
- When you are ready, simply click this link to teleport: <https://maps.secondlife.com/secondlife/Educare/189/124/22>
- Teleport to Educare for a relaxed introduction in the Orientation dome for fundamental platform skills.
- At the landing, click for a Landmark notecard, and join the Educare group for full access to custom tools and events. Feel free to roam the grounds.
- Contact Kip Roffo in-world for assistance, or send an email to Steven Van Hook at [steven@wwmr.org](mailto:steven@wwmr.org)

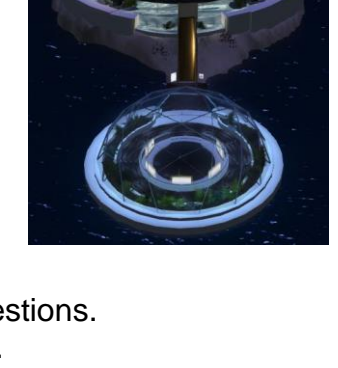

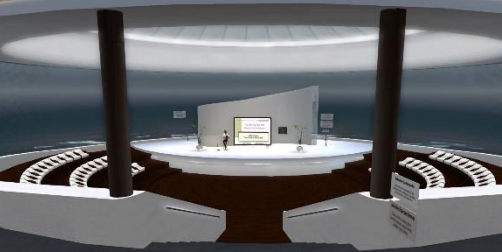

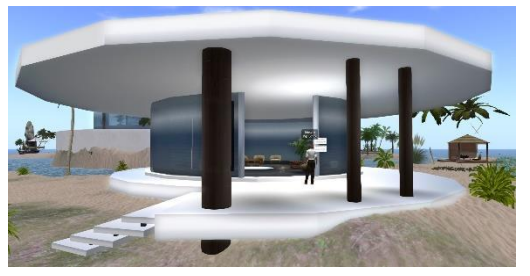